## Příprava státních zkoušek I termíny

Termíny zkoušek – nastavení filtru pro vyhledání termínu

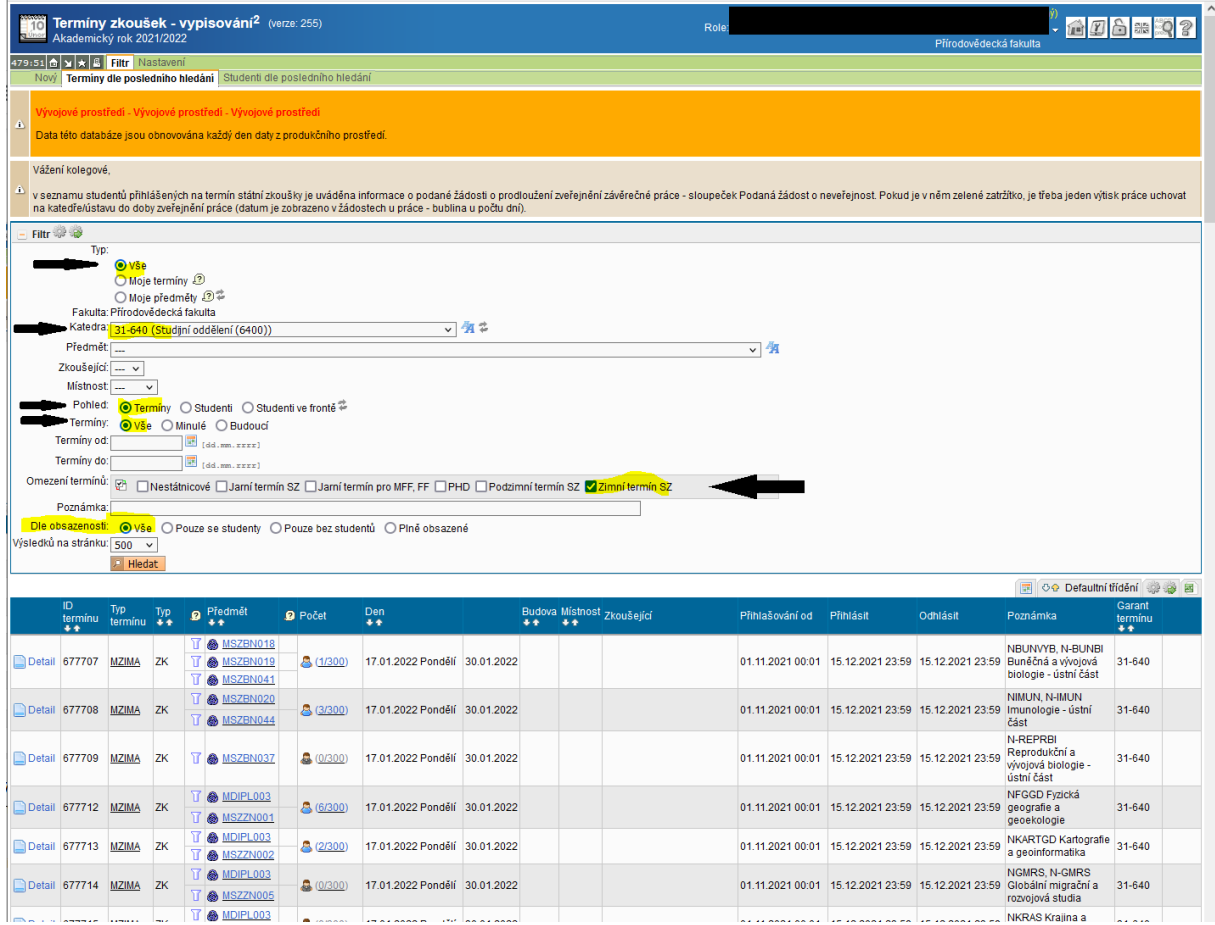

Ve sloupci **Poznámka** je uveden fakultní kód a název studijního programu/oboru, chcete-li mít v seznamu pouze termín pro daný obor, stačí část názvu či kód zadat ve filtru do poznámky. Na některých oborech jsou vypsané termíny dva, to je v případě, kdy je jiné 14denní období pro ústní části SZ a jiné pro obhajobu.

V **Detailu termínu** (první sloupec v seznamu) jsou uvedeny informace týkající se data splnění studijních povinností a odevzdání práce a další informace pro studenty.

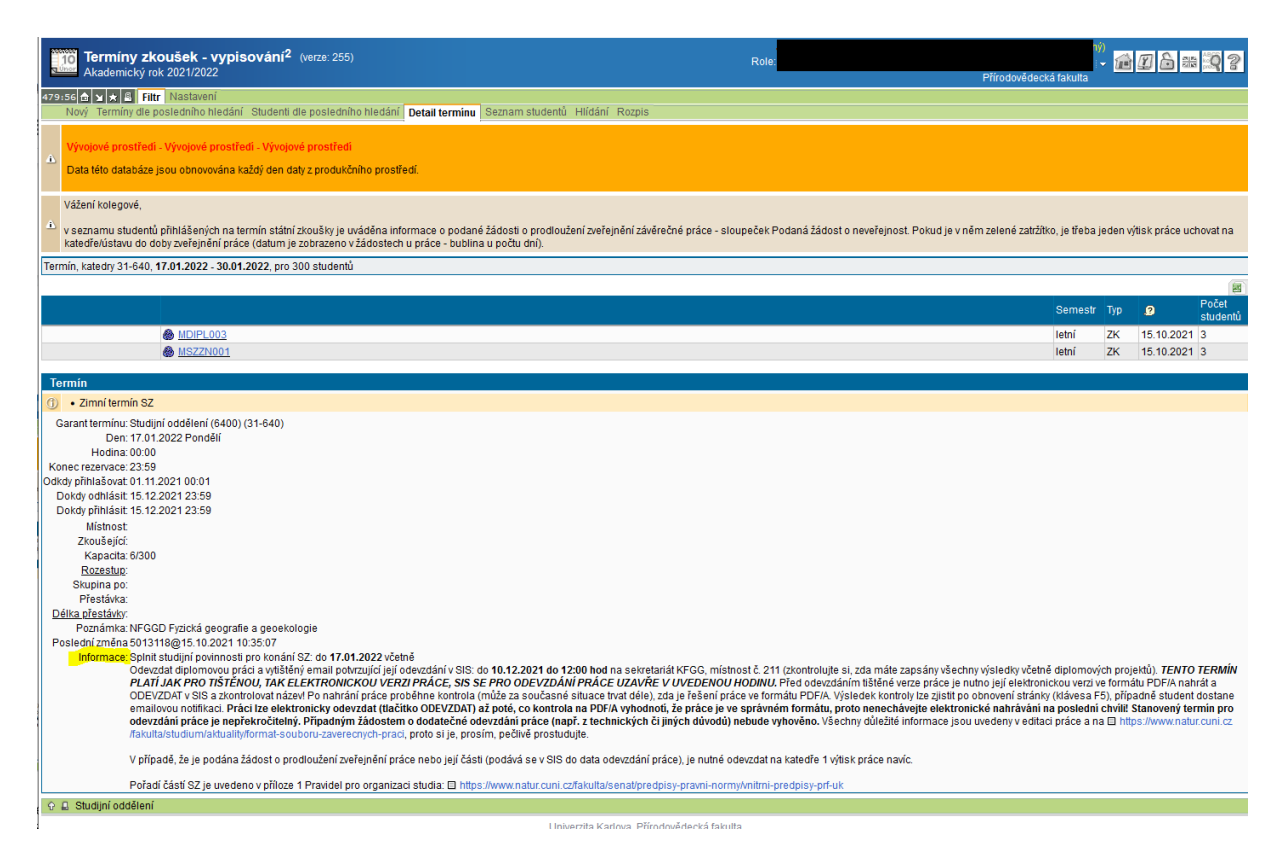

Ve sloupci **Počet** je prvním číslem počet přihlášených studentů na termín, druhým číslem počet míst na termínu. Kliknutím je možné se dostat rovnou do seznamu studentů na termínu.

V seznamu studentů jsou u každého studenta uvedeny informace týkající se práce (vedoucí, oponent, datum odevzdání, zda je podaná žádost o neveřejnost apod.), splnění studijních povinností k dané SZ (sloupec Splněno podmínky SZ), případně okruhy SZ studenta, na kolikátý pokus student jde, jaký je aktuální výsledek atd.

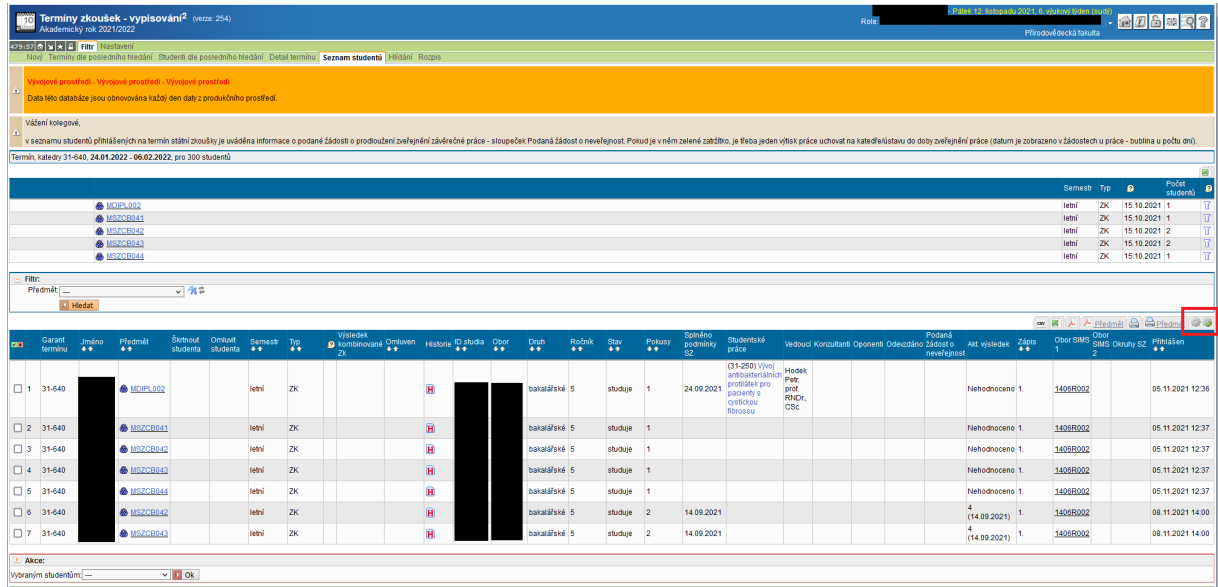

Pomocí "ozubených koleček" v červeném rámečku (najdete je vždy při maximalizaci okna, jinak záleží na rozlišení monitoru) můžete nastavit zobrazované sloupce. První kolečko je nastavení zobrazení, druhé nastavení pro export.

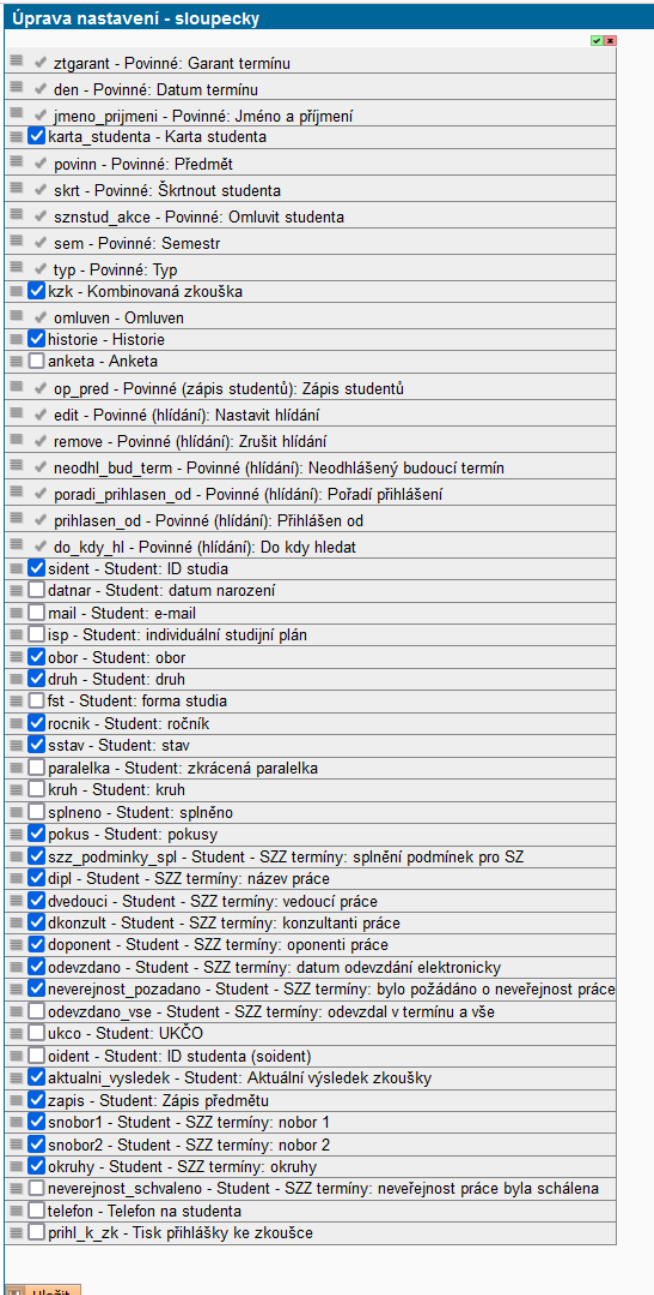

Je možné třeba nastavit si zobrazení e-mailu studentů, kdybyste jim potřebovali hromadně poslat mail, vizte dole vlevo nabídku Akce. Všechny informace se dají exportovat do excelu či pdf pomocí příslušné ikonky.